# **GESTOR** Manual de usuario

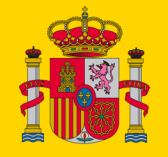

GOBIERNO<br>DE ESPAÑA

SECRETARÍA GENERAL<br>DE INDUSTRIA<br>Y DE LA PEQUEÑA<br>Y MEDIANA EMPRESA

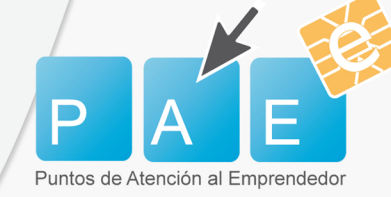

MINISTERIO<br>DE ECONOMÍA, INDUSTRIA<br>Y COMPETITIVIDAD

DIRECCIÓN GENERAL<br>DE INDUSTRIA<br>Y DE LA PEQUEÑA<br>Y MEDIANA EMPRESA

## **CONTENIDO**

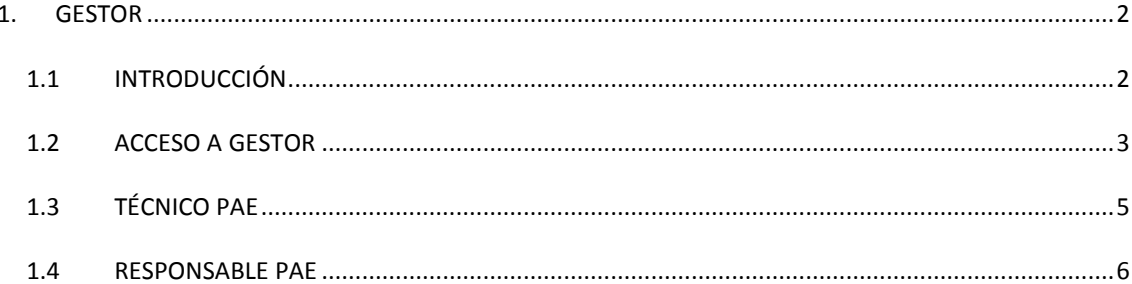

### <span id="page-2-0"></span>**1. GESTOR**

#### <span id="page-2-1"></span>1.1 INTRODUCCIÓN

GESTOR es una herramienta encargada de administrar las diferentes entidades/usuarios que pueden acceder a[l PAE Electrónico:](https://paeelectronico.circe.es/)

 PAEs: la red de puntos de atención al emprendedor facilita la creación y cese de empresas permitiendo al ciudadano iniciar de forma unificada la tramitación y ofreciendo soporte durante todo el proceso.

Existen dos tipos de PAEs, los vinculados directamente con la Dirección General de Industria y de la Pequeña Y Mediana Empresa (DGIPYME) a través de un convenio (directo o final) y los PAEs que se constituyen por su relación con un organismo que se adscribe a un convenio marco, como por ejemplo los colegios profesionales.

 Personal Técnico: son todas aquellas personas que interactúan con las herramientas informáticas creadas por la DGIPYME para el proceso de creación y cese de empresas

Los usuarios, en función de su rol, podrán consultar o modificar distinta información en Gestor.

## <span id="page-3-0"></span>1.2 ACCESO A GESTOR

Los usuarios que deseen acceder a Gestor, deberán dirigirse inicialmente a [https://gestor.circe.es.](https://gestor.circe.es/) Posteriormente el acceso podrá llevarse a cabo mediante:

- Credenciales (usuario y contraseña). Son los mismos credenciales con los que se accede al PAE Electrónico.
- Certificado Digital

Para hacer uso de su Certificado Digital, será necesario acceder mediante *Cl@ve* ya que es una de las opciones incluidas en **Cl@ve**. De esta forma los usuarios podrán identificarse utilizando el sistema integrando la seguridad con los servicios telemáticos de la Agencia Tributaria. Cuando un usuario conecte con la aplicación para iniciar GESTOR, se mostrará una nueva opción para que los usuarios puedan acceder utilizando este nuevo sistema.

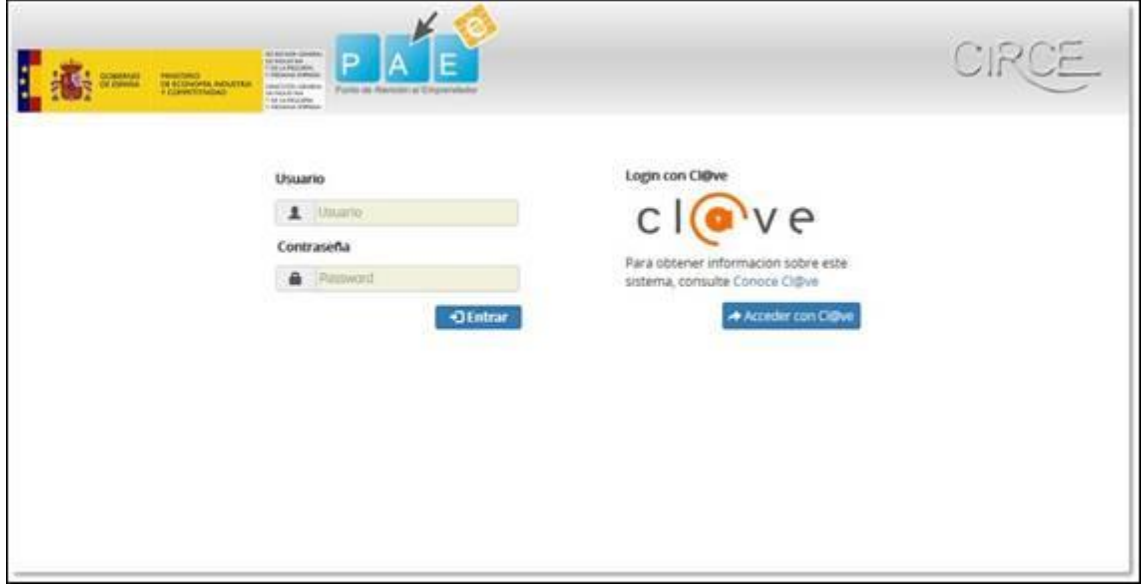

En un principio las opciones de acceso a través de **Cl@ve** que se habilitarán serán:

- DNIe / Certificado Electrónico
- **Cl@ve** ocasional (Cl@ve PIN)
- **Cl@ve** Permanente

#### GESTOR Manual de Usuario de Gestor

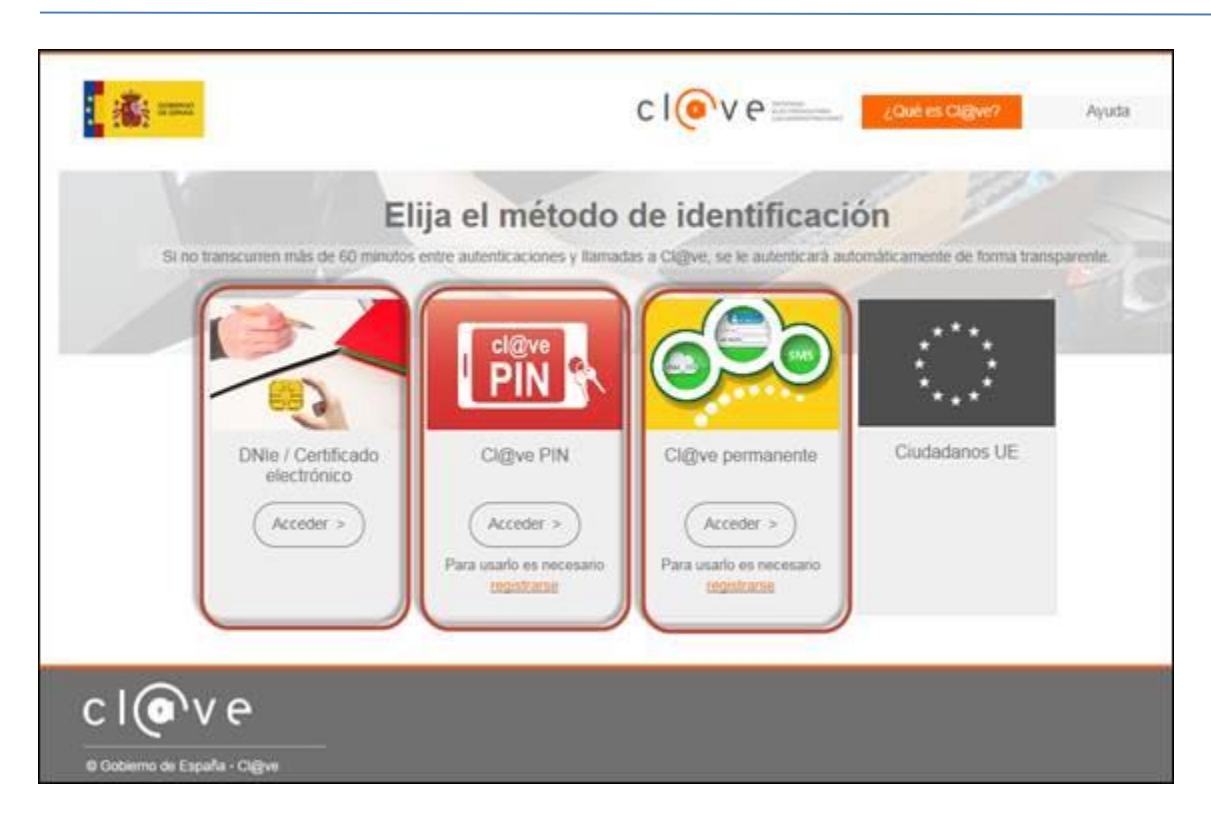

**Cl@ve** redireccionará a *GESTOR* y por último mostrará la pantalla de *GESTOR*

Al término de la sesión, *Desconectar*, el sistema conectará de nuevo con los servicios de **Cl@ve** para forzar que la sesión finalice y el PIN no pueda ser utilizado.

## <span id="page-5-0"></span>1.3 TÉCNICO PAE

El Técnico PAE es la persona que puede tramitar con el PAE Electrónico, sólo podrá consultar la información del PAE al que pertenece y modificar ciertos datos personales:

- o Nombre.
- o Apellidos.
- o Contraseña.
- o Teléfono.
- o Correo Electrónico.

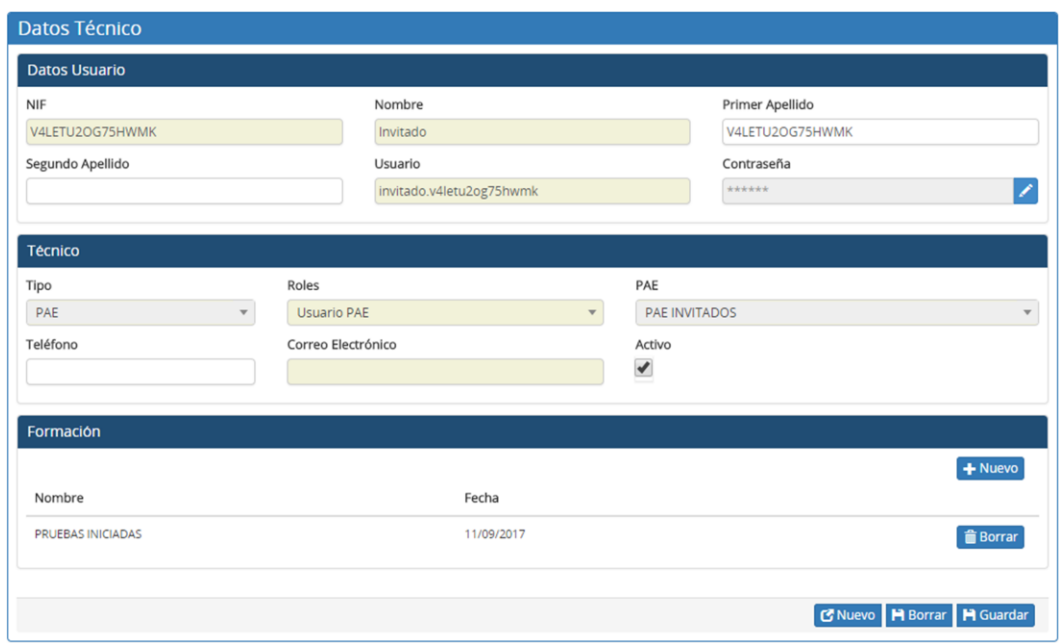

#### <span id="page-6-0"></span>1.4 RESPONSABLE PAE

El responsable del PAE, tal y como indica el nombre, es un perfil con mayores privilegios. Podrá consulta y modificar cierta información de los PAE a los que pertenece.

La información que aparezca del PAE, es la que se mostrará en el [Mapa PAE,](http://www.paeelectronico.es/es-ES/Servicios/BuscadorPAE/Paginas/BuscadorPAE.aspx) por lo tanto se recomienda que se actualicen correctamente las coordenadas del PAE (latitud y longitud).

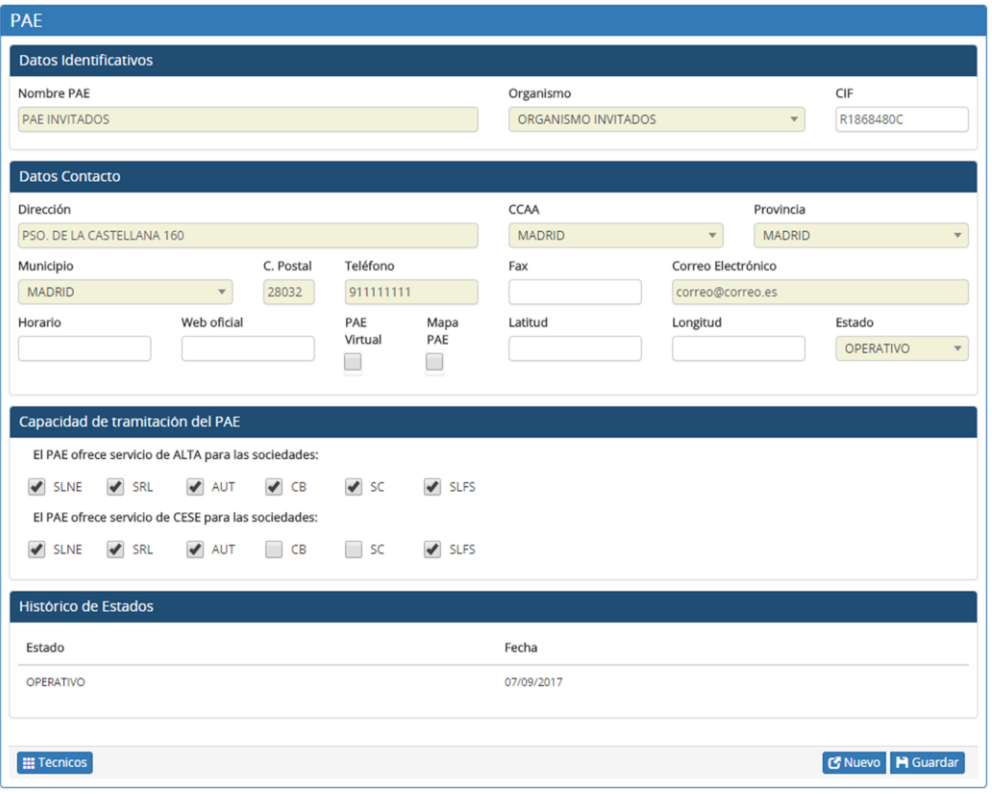

El responsable podrá ver la información de todos los técnicos del PAE y dar de alta nuevos técnicos, así como deshabilitar técnicos existentes.

El responsable podrá modificar los siguientes datos de los Técnicos:

- Nombre.
- Apellidos.
- Contraseña.
- Teléfono.
- Correo Electrónico.